## **TALLER Nº 1 "PROCESAMIENTO DE DATOS" LUNES 08.04.2019 Julio Lopez Nuñez**

Desde los repositorios que se señalan más adelante, descargue la información de su interés. No importa el área, año de la información, volumen de datos (cantidad de registros)., etc.

<http://datosabiertos.mineduc.cl/>

<https://datos.gob.cl/>

<https://www.consejotransparencia.cl/datosabiertos/>

<http://datosabiertos.chilecompra.cl/Home/ConsultarCubo>

<https://datos.bancomundial.org/>

<http://www.oecd.org/centrodemexico/estadisticas/>

Una vez abierto los datos en Excel, asigne formato TABLA a los datos seleccionados.

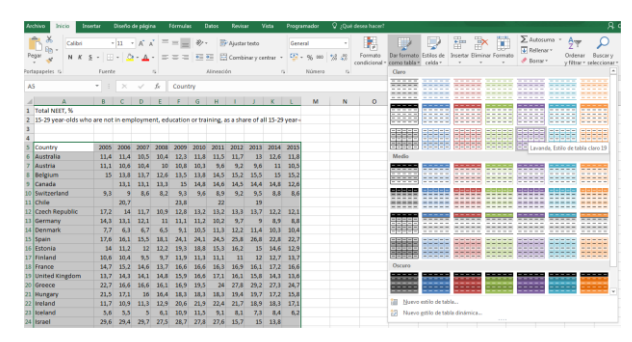

No olvide que la tabla ya tiene encabezados

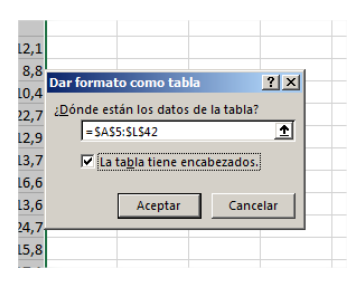

Este es el formato final que deben tener sus datos

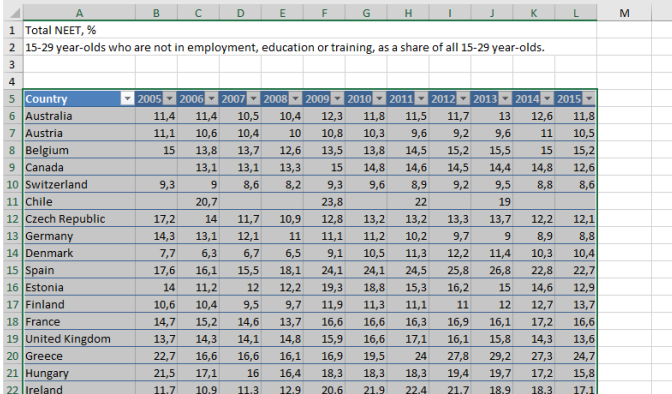

Ingrese a<https://powerbi.microsoft.com/es/> y seleccione la opción CREAR -> CONJUNTO DE DATOS.

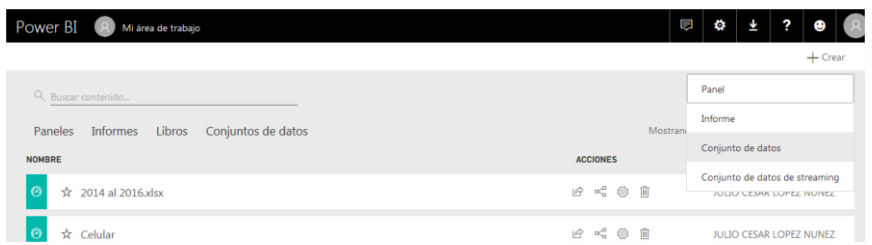

IMPORTAR DATOS desde ARCHIVOS (OBTENER)

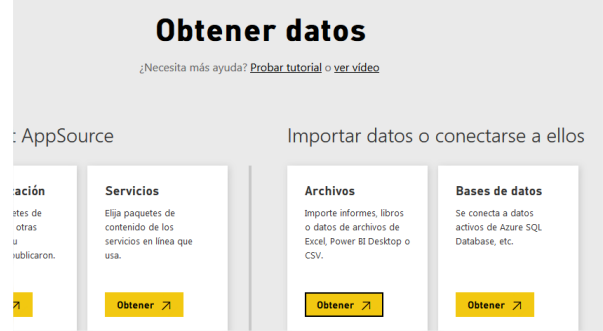

## Desde ARCHIVO LOCAL

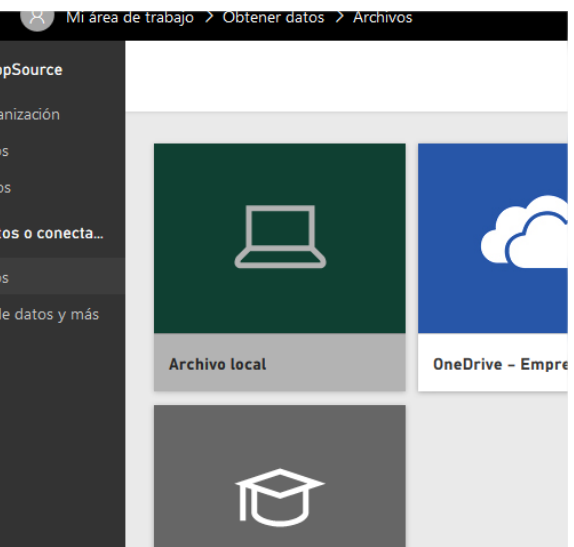

Luego seleccionar IMPORTAR

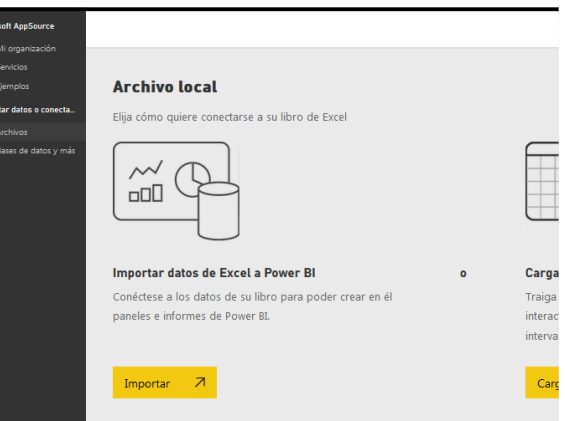

Espere a que se carguen los datos y luego seleccione VER CONJUNTO DE DATOS

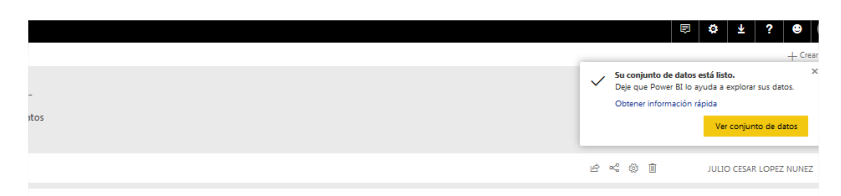

Desde esta opción comience a crear su DASHBOARD [\(Que Significa?\)](https://www.40defiebre.com/que-es/dashboard/)

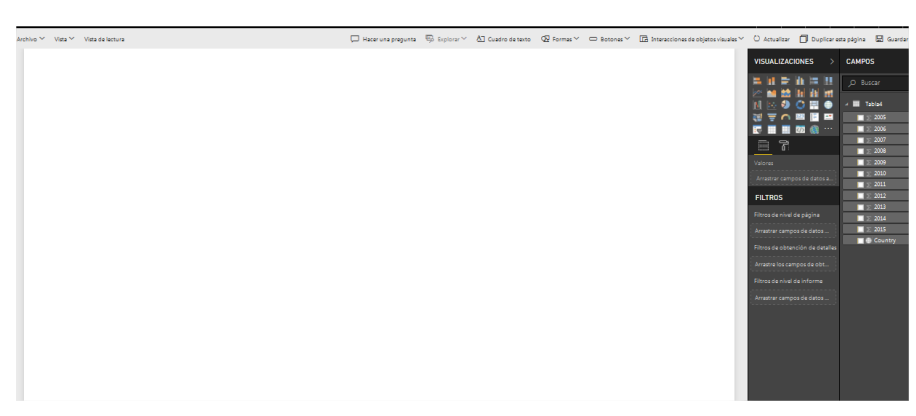

Versión final de su DashBoard

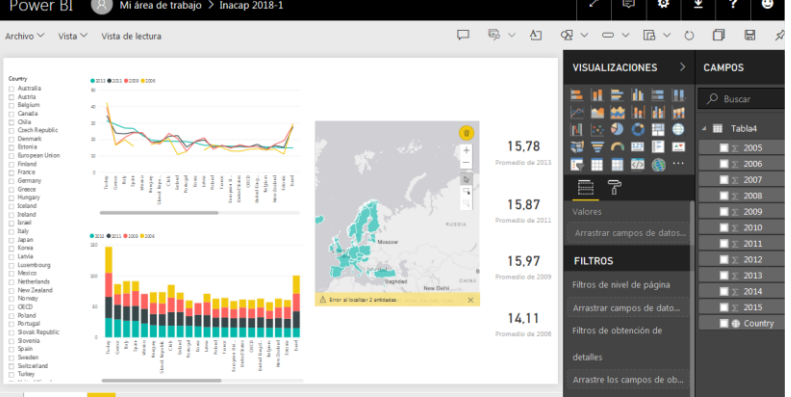

Luego desde ARCHIVO publique en la web su DashBoard

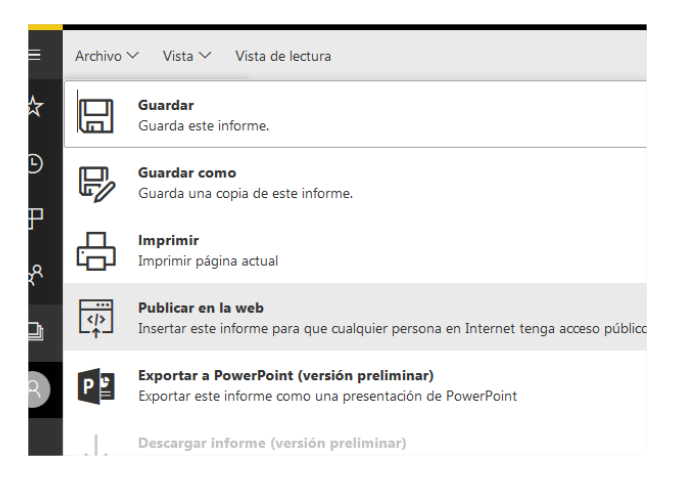

Esta es la parte más importante de la tarea. Envíe por correo electrónico (mail del profesor) el link que generara PowerBI. No se aceptarán trabajos enviados en otro formato. **SOLO DEBE ENVIAR LA URL QUE GENERARA POWER BI.**

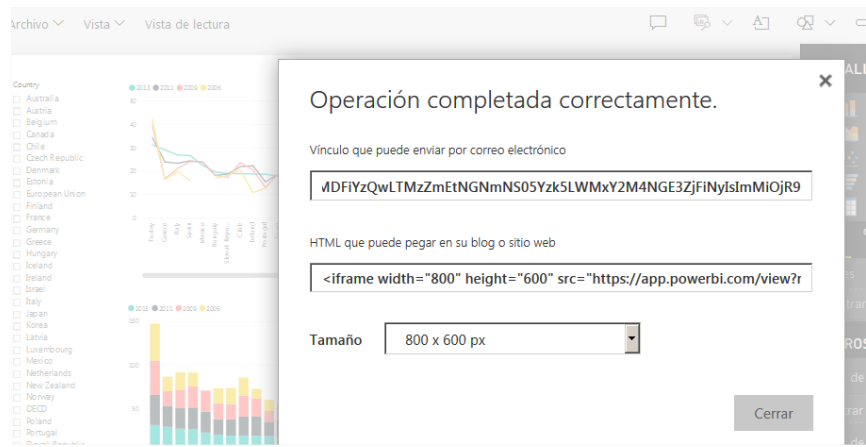

## Vea el ejemplo en el siguiente link

[https://app.powerbi.com/view?r=eyJrIjoiYjdlZTIwNDktN2NmZS00MjhmLTlmZDktMDg5NjM0M](https://app.powerbi.com/view?r=eyJrIjoiYjdlZTIwNDktN2NmZS00MjhmLTlmZDktMDg5NjM0MGU4Yjc2IiwidCI6ImU3M2FmMWRlLWU5ZTYtNGM0OS1iMWUxLWZjNjg3ZjM2MjY0NyIsImMiOjR9) [GU4Yjc2IiwidCI6ImU3M2FmMWRlLWU5ZTYtNGM0OS1iMWUxLWZjNjg3ZjM2MjY0NyIsImMiOj](https://app.powerbi.com/view?r=eyJrIjoiYjdlZTIwNDktN2NmZS00MjhmLTlmZDktMDg5NjM0MGU4Yjc2IiwidCI6ImU3M2FmMWRlLWU5ZTYtNGM0OS1iMWUxLWZjNjg3ZjM2MjY0NyIsImMiOjR9) [R9](https://app.powerbi.com/view?r=eyJrIjoiYjdlZTIwNDktN2NmZS00MjhmLTlmZDktMDg5NjM0MGU4Yjc2IiwidCI6ImU3M2FmMWRlLWU5ZTYtNGM0OS1iMWUxLWZjNjg3ZjM2MjY0NyIsImMiOjR9)

[https://app.powerbi.com/view?r=eyJrIjoiMDZmZWI4M2ItYzcwYi00MTU1LWFkOWQtZjJkOWRk](https://app.powerbi.com/view?r=eyJrIjoiMDZmZWI4M2ItYzcwYi00MTU1LWFkOWQtZjJkOWRkZTg2ZDI5IiwidCI6IjdhMDFiYzQwLTMzZmEtNGNmNS05Yzk5LWMxY2M4NGE3ZjFiNyIsImMiOjR9) [ZTg2ZDI5IiwidCI6IjdhMDFiYzQwLTMzZmEtNGNmNS05Yzk5LWMxY2M4NGE3ZjFiNyIsImMiOjR9](https://app.powerbi.com/view?r=eyJrIjoiMDZmZWI4M2ItYzcwYi00MTU1LWFkOWQtZjJkOWRkZTg2ZDI5IiwidCI6IjdhMDFiYzQwLTMzZmEtNGNmNS05Yzk5LWMxY2M4NGE3ZjFiNyIsImMiOjR9)